# **Ausdruck von QuickTac-Dateien auf neueren Index Druckern (V4 oder V5)**

Der Ausdruck von QuickTac-Dateien funktioniert klaglos bis zur Version V3...

Will man aber QuickTac-Dateien auf einem "neuerem" Indexdrucker (V4 & V5) ausdrucken quittiert er dieses Ansinnen mit einer Fehlermeldung... Aber es geht doch!

Danke an den Index Support!

Diese Fehlermeldung kann also umgangen werden und man kann diese Datei dann drucken!

#### **Vorgehenseise:**

Die zu druckenden Datei wird nicht an den Drucker "gedruckt", sondern zunächst in eine ebf-Datei gedruckt.

So stelle ich das in QuickTac ein:

#### File -> Page Setup... wählen

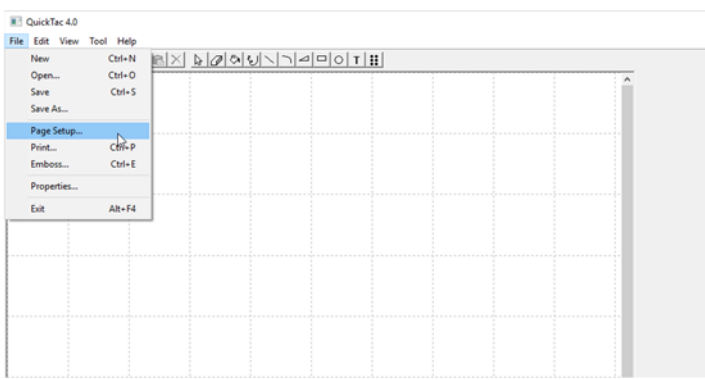

Dann bei dem eingestellten Drucker "Modify" wählen

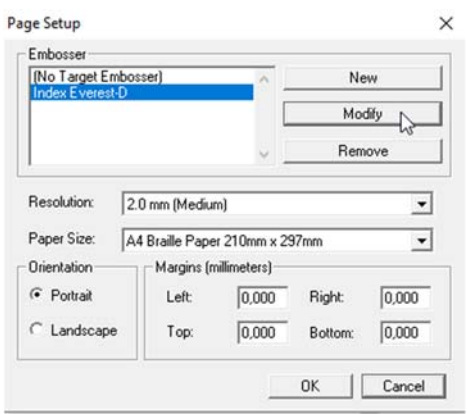

Hier nun "Write to File" anwählen und mit OK quittieren.

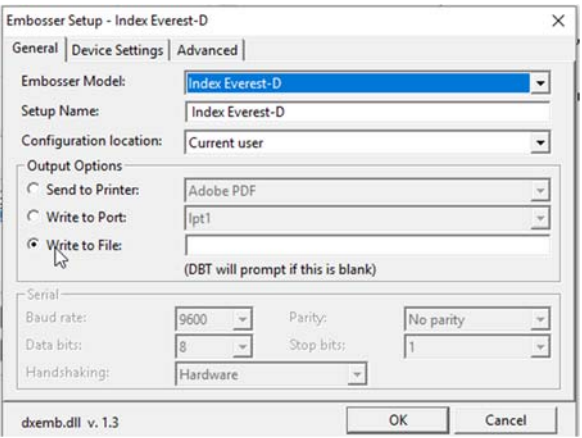

<Anmerkung> Ich bin generell dazu übergegangen die Datieen zunächst als "ebf-Datei" zu speichern, da ich dann die Dateien an jedem Rechner über IB-Print am Index drucken kann.</Anmerkung>

#### **\*.ebf-Druckdatei bearbeiten /verändern:**

In der \*.ebf-Druckdatei muss nun die erste ESC-Sequenz am Anfang der Datei in einem beliebigen Editor (z. B. Windows-Editor oder Edit-Pad light) gelöscht werden (bis zum ersten Semikolon!).

### **Beispiel:**

In einer (alten) \*.ebf-Druckdatei steht in der ersten Zeile:

DPL305,PW292,IM0,OM17,TM0,BM0,DP1;DGD0;1

Nun diesen ersten Zeileninhalt bearbeiten und bis zum ersten Semikolon löschen.

Die erste Zeile sieht nun so aus:

 $DGD0:1$ 

Datei speichern (evtl. als Dateinmae Vers 4)

#### **Drucken der \*.ebf-Druckdatei:**

IB-Print starten und die zu druckenden Datei auswählen (über "Add")

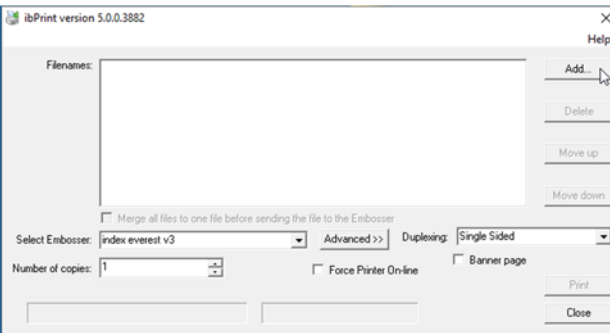

Unter "Rubrik" Dateiname "All Files" wählen - sonst wird nicht angezeigt.

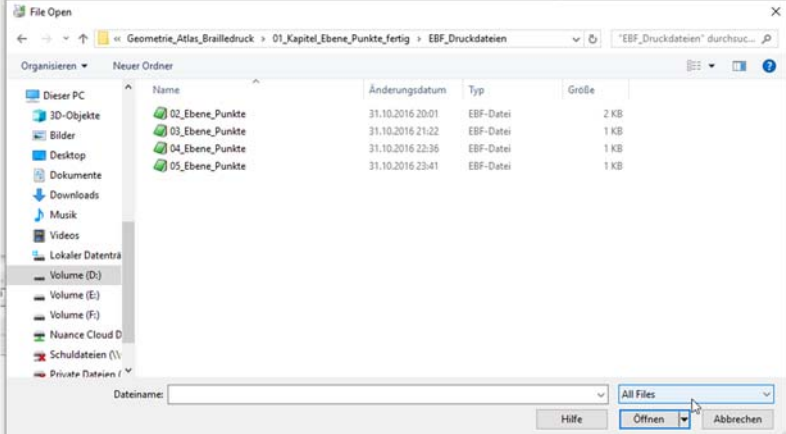

## Dann "print"en...

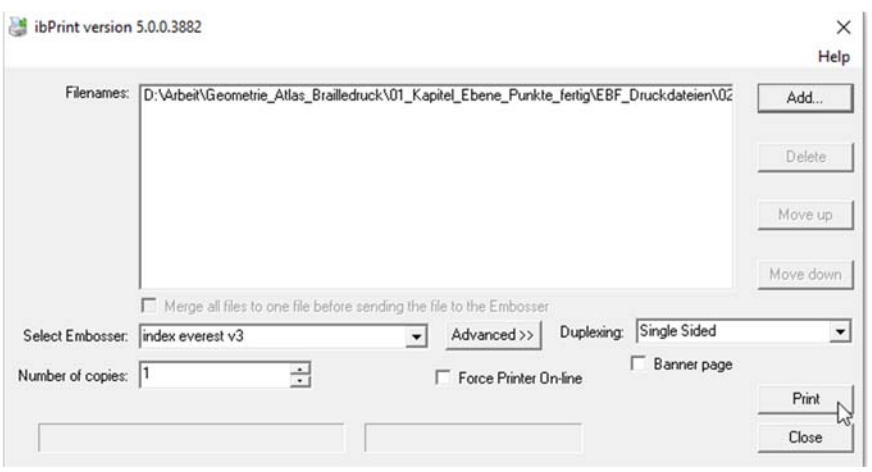

## **Wichtig:**

bitte beim Ausdruck in der Druckereinstellung sicherstellen, dass die in der Datei gespeicherten Grafikinformationen bezüglich der Seitengröße, Zeilen/Zeichen pro Seite passt!

Auch der richtige Drucker sollte gewählt und "Duplexing" (doppelseitig) ausgeschaltet sein.

Fertig!